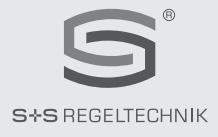

# **HYGR**ASGARD**® xx - wModbus**

#### D **Bedienungs- und Montageanleitung**

Feuchte- und Temperaturfühler, kalibrierfähig, mit **W-Modbus** (Wireless)

### G U **Operating and Mounting Instructions**

Humidity and temperatures sensors, calibratable, with **W-Modbus** (Wireless)

### F **Notice d'instruction**

Sonde d'humidité et de température, étalonnable, avec **W-Modbus** (Wireless)

### r **Руководство по монтажу и обслуживанию**

Датчик влажности и температуры, калибруемый, с модулем **W-Modbus** (Wireless)

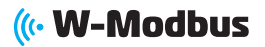

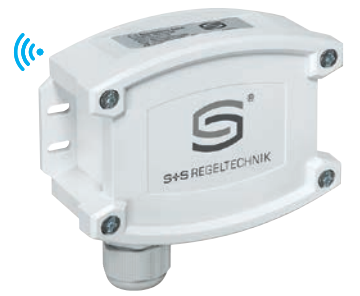

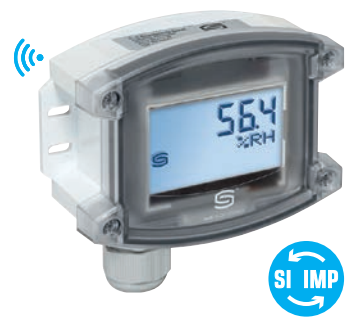

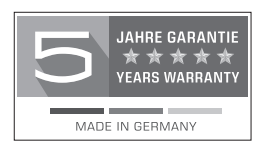

S+S REGELTECHNIK GMBH THURN-UND-TAXIS-STR. 22 90411 NÜRNBERG ⁄ GERMANY FON +49 (0) 911 ⁄ 519 47- 0 mail@SplusS.de

**www.SplusS.de**

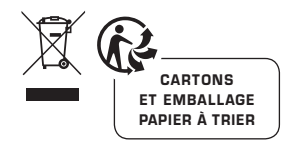

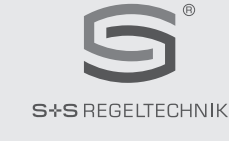

# **HYGR**ASGARD **® xx - wModbus**

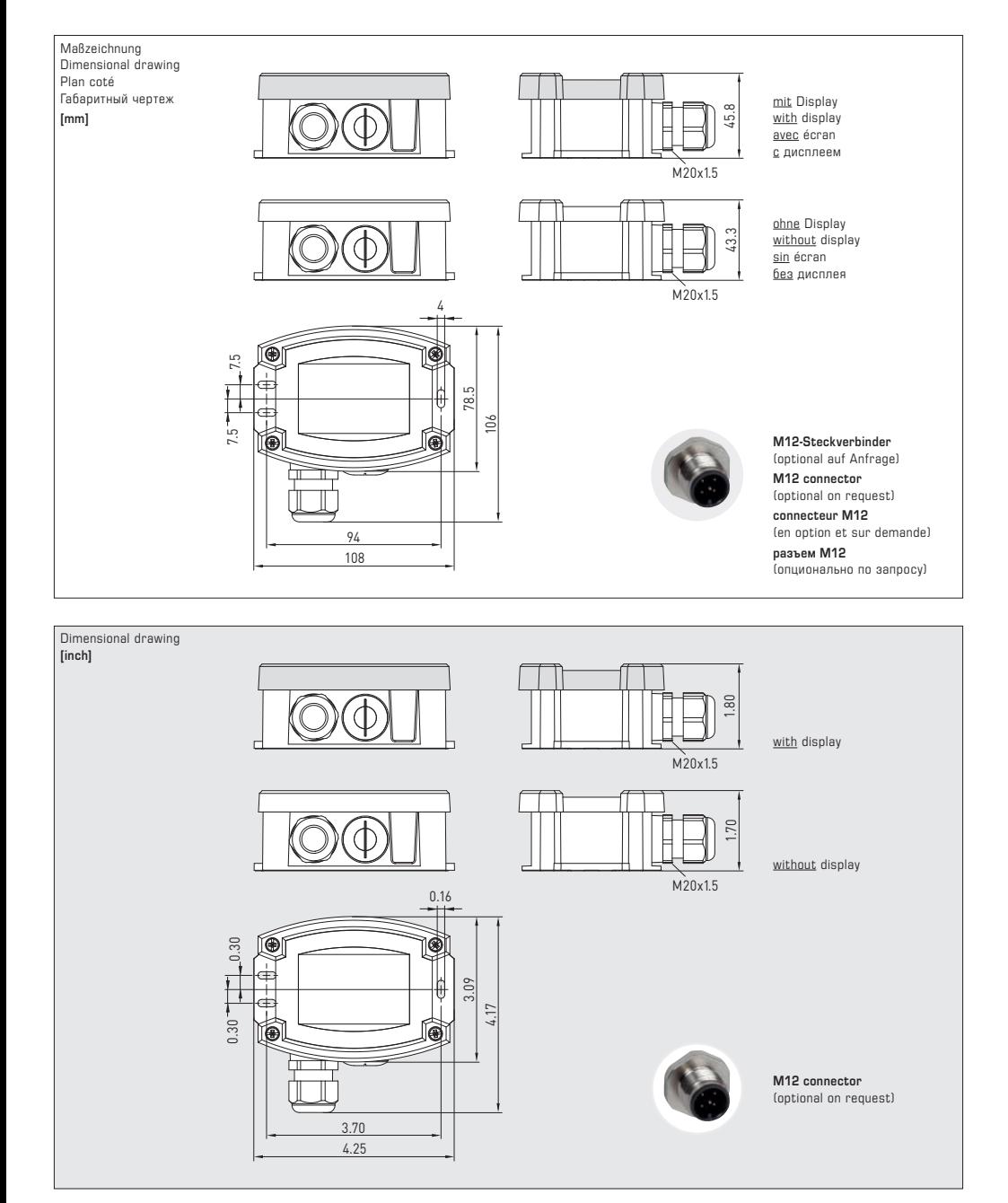

### D **HYGR**ASGARD® **xx - wModbus**

#### **Diese allgemeine Anleitung dient zur Inbetriebnahme, Netzwerk-Anbindung und Modbus-Konfiguration von Sensoren im Gehäuse Tyr3. Für gerätespezifische Details und technische Daten der einzelnen Gerätetypen siehe produkteigenes Datenblatt!**

Feuchte- und Temperatursensor **HYGR**ASGARD**® xx - wModbus** mit W-Modbus (Wireless). Der W-Modbus (Wireless) ersetzt das RTU-Kabel, die GLT-Anbindung erfolgt funkbasiert über ein W-Modbus-Gateway.

**Innovativer W-Modbus-Sensor** mit DIP-Schalter zur Einstellung der Busadresse im stromlosen Zustand, internen LEDs zur Anzeige der Verbindungsqualität und des Telegrammstatus, Push-in-Klemme und großem dreizeiligem Display (beleuchtet, im 7-Segment-Bereich und Dot-Matrix-Bereich individuell programmierbar).

Der Fühler ist werkseitig kalibriert, eine umgebungsbedingte Feinjustierung durch den Fachmann ist möglich.

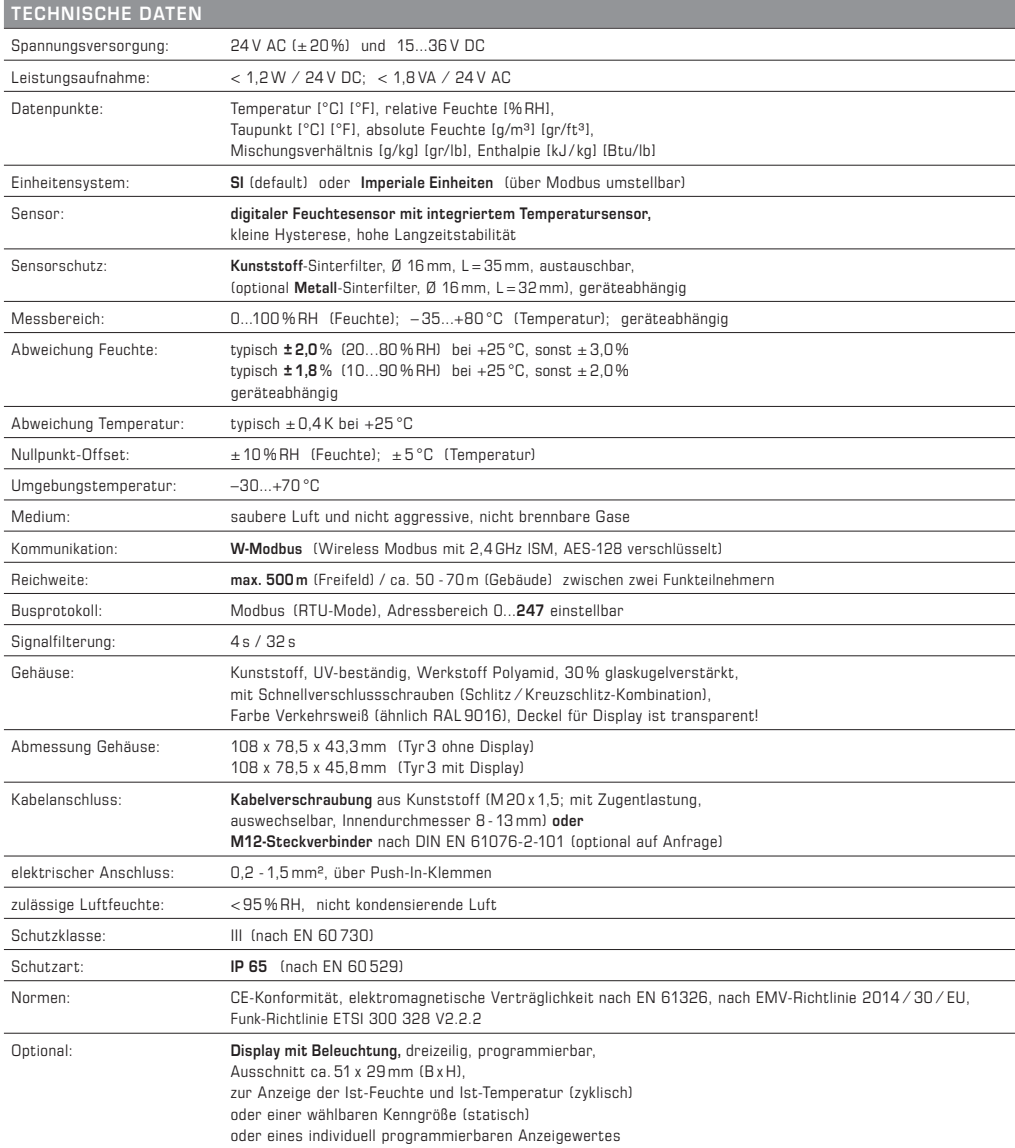

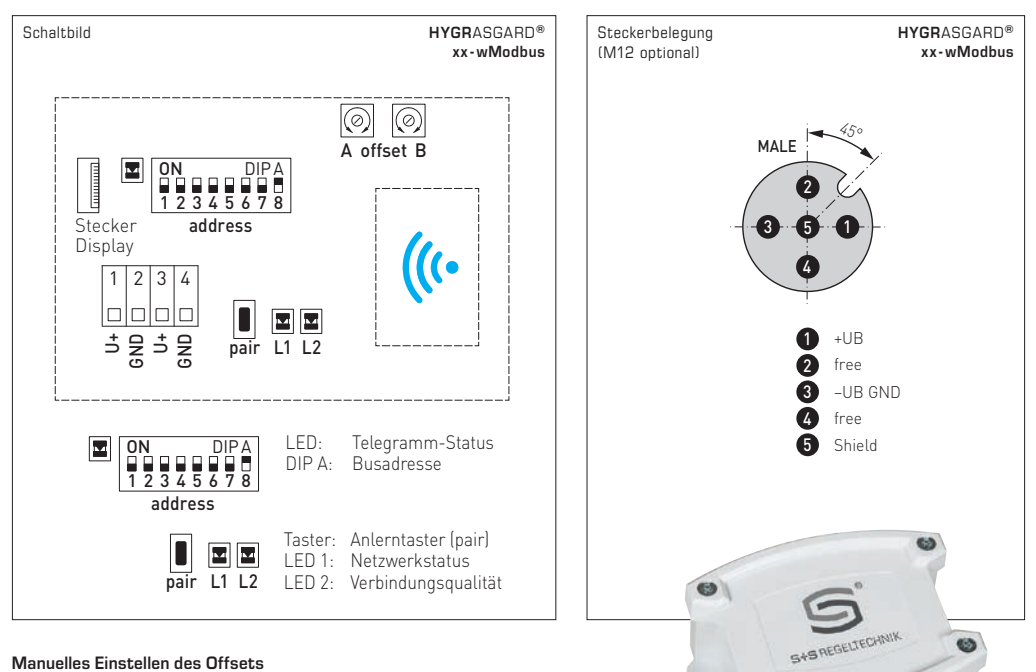

#### **Manuelles Einstellen des Offsets**

Die Fühler sind werkseitig eingestellt und abgeglichen.

Zur nachträglichen Justage des Messwertes sind

zwei **Offset-Potentiometer** (A und B) vorhanden.

Nachstellbereich beträgt ca. ± 5 °C (A) bzw. ± 10 % RH (B).

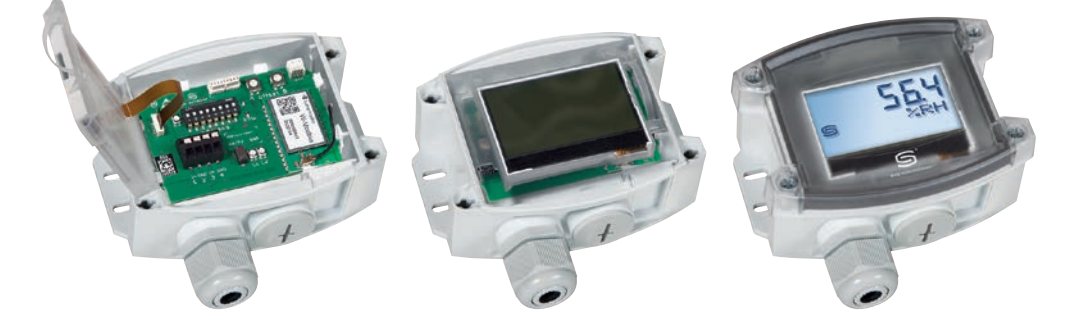

#### **Umschaltbares Einheitensystem**

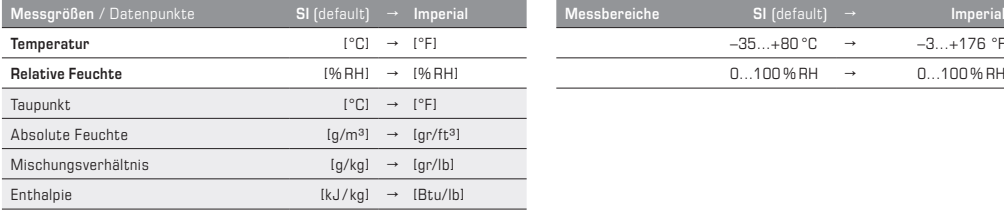

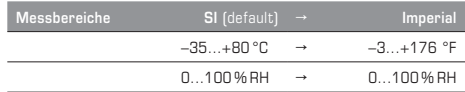

 $\sqrt{1}$ 

### **W-Modbus-Sensor** (Slave)

#### **STATUS-LEDS**

Die beiden LEDs L1 und L2 (rechts neben dem Pair-Taster) zeigen den Funkstatus des Sensors an. Diese sind nach der Bestromung aktiv und werden nach ca. 30 Minuten **automatisch deaktiviert.** Bei Bedarf können die LEDs mittels Pair-Taster manuell reaktivert werden.

#### **TELEGRAMM-LED**

Die LED (links neben dem DIP-Schalter A) zeigt durch Blinken eine aktive Modbus-Kommunikation an. Bei Störung der Modbus-Verkabelung leuchtet die LED dauerhaft rot.

#### **PAIR-TASTER**

Der **Taster "pair"** ist mit verschiedenen Funktionen hinterlegt. Durch **kurzen Tastendruck** (Antippen) werden für ca. 30 Minuten die **Status-LEDs aktiviert**.

Durch **langen Tastendruck** (≥ 10 Sekunden) wird **Pairing aktiviert.** Die Deaktivierung erfolgt automatisch durch das Beenden des Anlernmodus am Master-Gateway.

Durch **Tastendruck** (ca. 3 Sekunden) wird **Bluetooth aktiviert.** Die Status-LED L2 blinkt grün. Das Gerät bleibt für ca. 60 Sekunden sichtbar und kann von der Lumenradio **W-Modbus-App** gefunden werden. Die Verbindung bleibt solange bestehen, bis in der App "Disconnect" gedrückt oder am Gerät der Anlernmodus aktiviert wird.

Weitere Informationen siehe "Konfiguration" (W-Modbus-App).

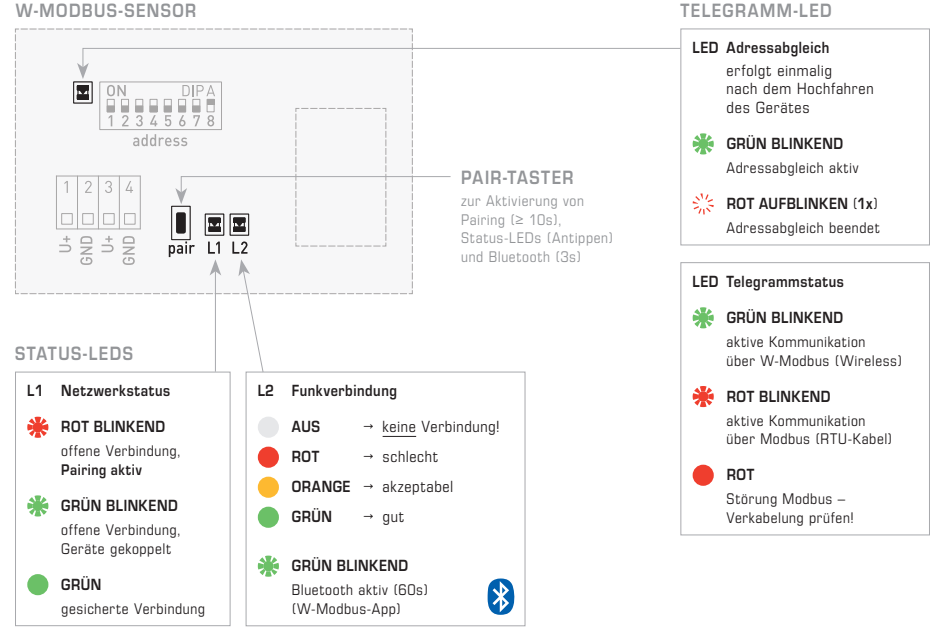

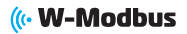

#### **ANLERNEN** (**PAIRING**) **"Slave"**

Werkseitig steht die Busadresse auf .1" und kann über DIP-Schalter umgestellt werden (siehe Abschnitt "Modbus-Konfiguration"). Das Ändern der Busadresse ist jederzeit möglich, auch nach dem Koppeln an ein Gateway.

Zum Anlernen eines W-Modbus-**Sensors** (Slave) an ein Master-**Gateway** (DDC/SPS), müssen **beide Geräte** in den Pairing-Modus (Anlernmodus) gesetzt werden. Das gilt auch, wenn das Gerät in ein bestehendes Netzwerk integriert werden soll. Dabei werden automatisch auch bereits gekoppelte Teilnehmer in den Anlernmodus versetzt, die Verbindungen bleiben aber bestehen. In der näheren Umgebung (Funkreichweite) darf sich immer nur ein einziges Master-Gateway im Pairing-Modus befinden!

Das Anlernen des W-Modbus-**Sensors** (Slave) – nachfolgend **Sensor** genannt – erfolgt in drei einfachen Schritten:

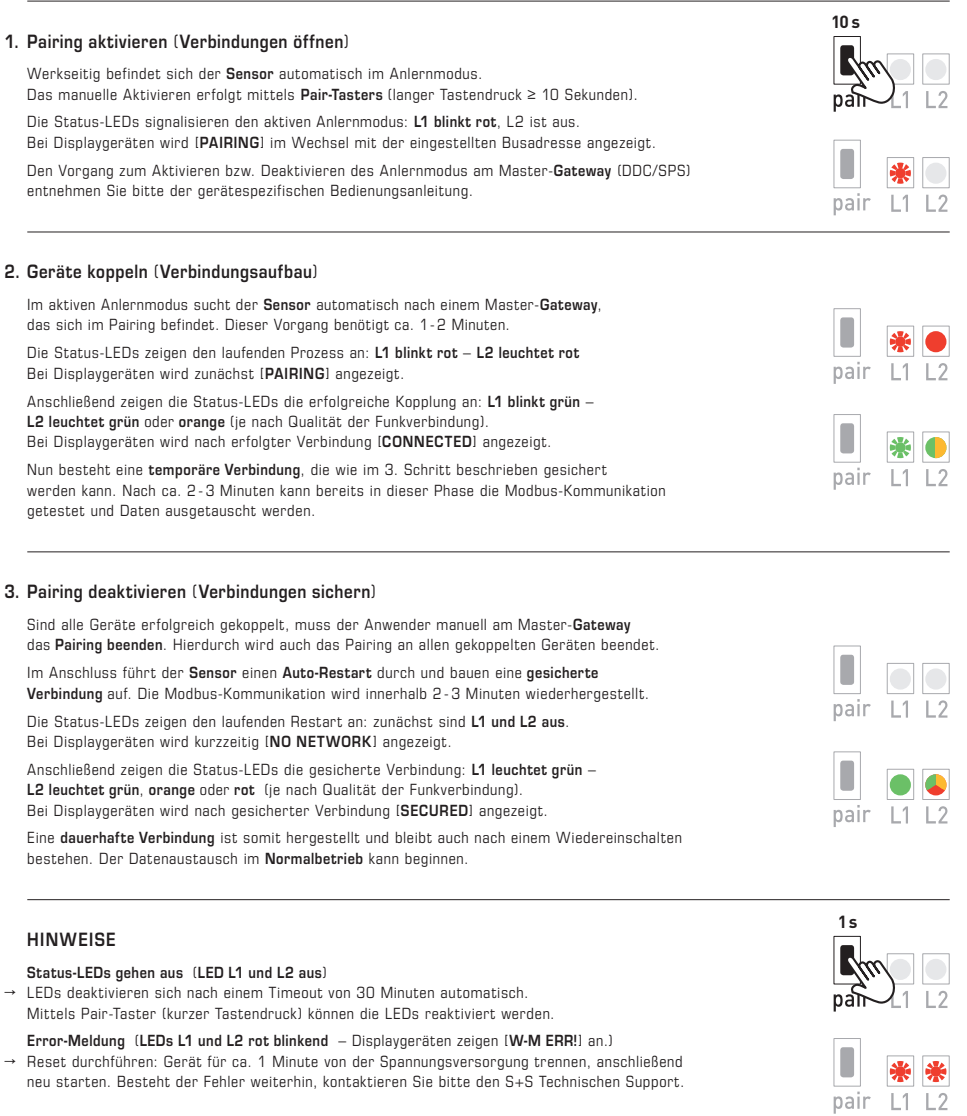

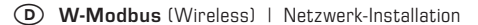

### ((<W-Modbus

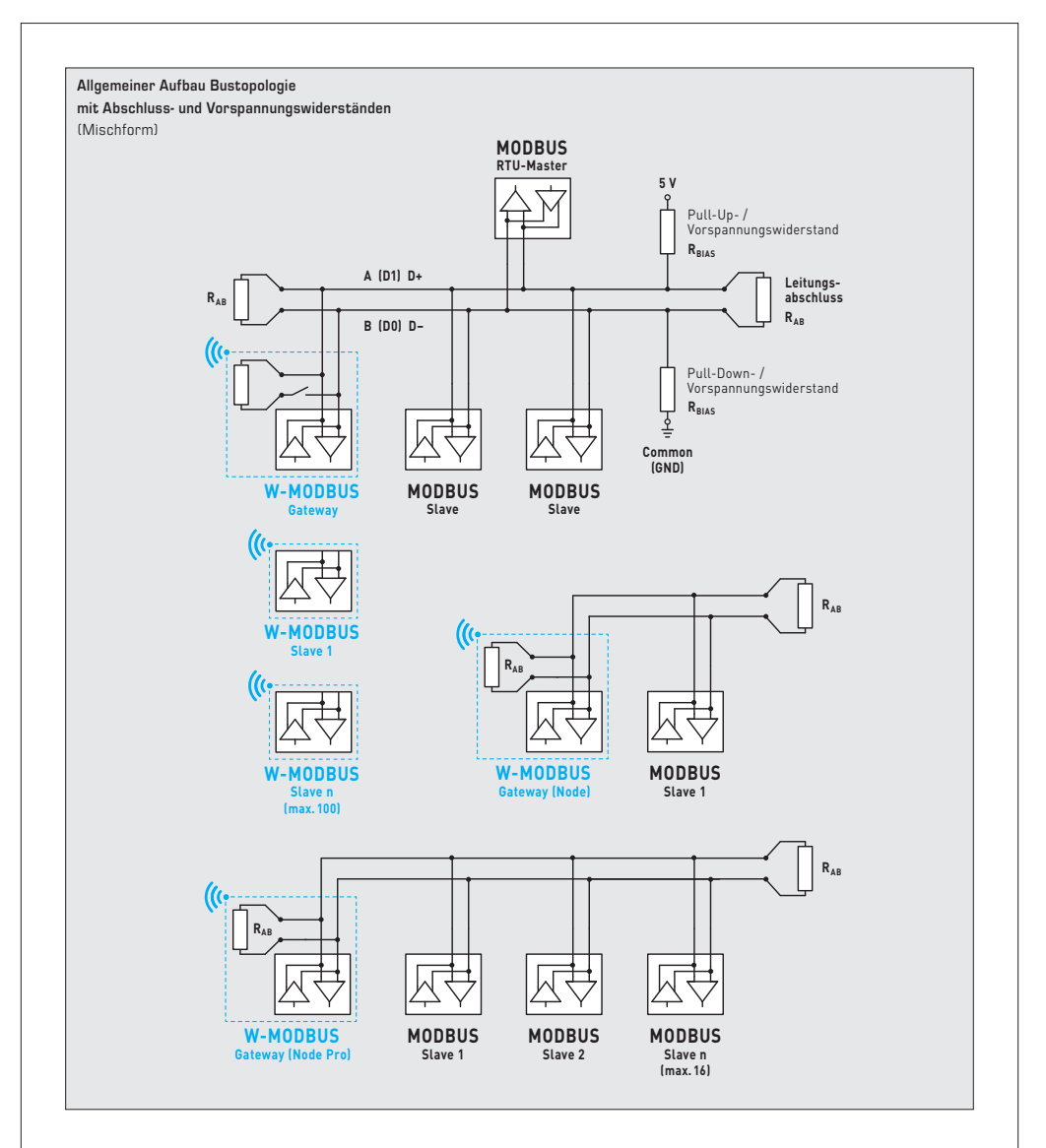

Das **W-Modbus-Protokoll** basiert auf dem (2,4 GHz ISM-Funkband) und nutzt ein patentiertes Frequenzhopping um größtmögliche Zuverlässigkeit und Widerstandsfähigkeit gegenüber Störungen zu ermöglichen. Somit kann auch in industriellen Umgebungen auf eine sichere Funkübertragung vertraut werden.

Im **W-Modbus-Netzwerk** können an einem Gateway bis zu 100 Teilnehmer über eine große Entfernung (bis zu 500 m Freifeld) miteinander kommunizieren. Ein standardisiertes W-Modbus-Modul gewährleistet die Kompatibilität zu allen W-Modbus-Geräten.

Die **W-Modbus-Sensoren** müssen lediglich mit Spannung versorgt werden. Manuell konfiguriert wird nur die Slaveadresse, die Übertragungsparameter (Baudrate und Parity) stellen sich automatisch ein. Ein Abschlusswiderstand ist nicht notwendig. Anschließend wird der Sensor an ein Gateway gekoppelt.

Das **W-Modbus-Gateway** kann an beliebiger Stelle im Modbus-Strang installiert werden. Es dient als Übergang zwischen kabelgebundenen Modbus und funkbasierten W-Modbus. Auch Mischformen von verdrahteten und funkbasierten Modbus-Geräten können über das W-Modbus-Gateway in bestehende Netztopologien problemlos eingebunden werden.

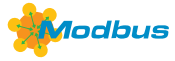

#### **BUSADRESSE**

Werkseitig steht die Busadresse auf "1" und kann über DIP-Schalter umgestellt werden. Das Ändern der Busadresse ist jederzeit möglich, auch nach dem Koppeln an ein Gateway. Bei Displaygeräten wird die geänderte Busadresse für ca. 30 Sekunden im Display angezeigt.

#### **Konfiguration am Beispiel "193"**

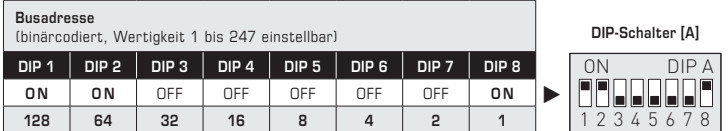

Die **Geräteadresse** im Bereich von **1 bis 247** (Binärformat) wird über den DIP-Schalter [A] eingestellt. Schalterstellung Pos. 1 bis 8 – siehe Tabelle auf Rückseite!

Die Adresse 0 ist für Broadcast-Meldungen reserviert, die Adressen größer 247 dürfen nicht belegt werden und werden vom Gerät ignoriert. Die DIP-Schalter sind binärcodiert mit folgender Wertigkeit:

![](_page_8_Picture_312.jpeg)

folgt die Modbus-Adresse **128 + 64 + 1 = 193** 

#### **BUSPARAMETER**

Die Busparameter für W-Modbus-Sensoren werden automatisch konfiguriert. Notwendige Einstellungen (wie z.B. Baudrate) werden direkt am W-Modbus-Gateway vorgenommen.

#### **DIAGNOSE**

Fehlerdiagnosefunktion integriert (siehe Tabelle "Function 08 Function 08 Diagnostics")

#### **APP-MODUS**

Die Lumenradio W-Modbus-App kann auf W-Modbus-Geräte zugreifen. Hierfür muss Bluetooth am Gerät manuell aktiveriert werden (mittels Pair-Taster). Anschließend ist das Gerät sichtbar und kann mit der App verbunden werden. Weitere Informationen siehe "Inbetriebnahme" (Pair-Taster).

Im **App-Modus** kann die **Lumenradio W-Modbus-App** auf das Gateway zugreifen:

- Firmwareupdates des Funkmoduls
- Fehlererkennung (doppelte Busadressen, Kommunikationsfehler etc.)
- Individuelle Gerätenamen
- Überprüfung des Netzwerkaufbaus
- Dokumentation des Netzwerkaufbaus (PDF)

Weitere Informationen sind über die Hilfe-Funktion in der App zu finden. Die App ist für Android- und Apple-Mobilgeräte im App-Store verfügbar.

**Link zur Apple** Lumenradio W-Modbus-App: https://apps.apple.com/de/app/w-modbus/id6472275984

**Link zur Android** Lumenradio W-Modbus-App: https://play.google.com/store/apps/details?id=com.lumenradio.wmodbus

### **((c)** W-Modbus

![](_page_8_Picture_26.jpeg)

![](_page_8_Picture_27.jpeg)

![](_page_9_Picture_1.jpeg)

#### **ANZEIGE IM DISPLAY**

Der Anzeigewert ist abhängig vom eingestellten Einheitensystem (siehe Tabelle "Function 05 Write Single Coil"). Bei Bedarf kann das Geräte von **SI** (default) auf **Imperiale Einheiten** umgestellt werden.

#### **Standardanzeige (zyklisch)**

Standardmäßig werden im Display folgende Messwerte mit den entsprechenden Einheiten **zyklisch** nacheinander angezeigt: **Temperatur** [°C] [°F], **relative Feuchte** [% RH]. Auflösung beträgt 1/10 des Wertes.

![](_page_9_Figure_6.jpeg)

#### **Alternative Anzeige (statisch)**

Über die Modbusschnittstelle kann anstelle der Standard-Anzeige eine **alternative Ausgangsgröße** programmiert werden: **Taupunkt** [°C] [°F], **Mischungsverhältnis** [g/kg] [gr/ lb], **absolute Feuchte** [g/m3] [gr/ft3], **Enthalpie** [kJ/kg] [Btu/lb], **relative Feuchte** [% RH], **Temperatur** [°C] [°F]

Hierbei wird in der ersten Zeile der Wert und in der zweiten Zeile die entsprechende Einheit **statisch** angezeigt. Der Index in der dritten Zeile kennzeichnet den Anzeigetyp,

z.B. Taupunkttemperatur (siehe Tabelle "Function 06 Write Single Register").

![](_page_9_Figure_11.jpeg)

#### **Frei konfigurierbare Anzeige (Tyr 3)**

Über die Modbusschnittstelle kann die Display-Anzeige sowohl im 7-Segment-Bereich als auch im Dot-Matrix-Bereich programmiert werden. Somit können auch beispielsweise Meldungen von der SPS angezeigt werden.

Für die **individuelle Anzeige** muss das Register 4x0001 (physikalischer Anzeigewert) den Wert 10 enthalten. Die Register 4x0002 bis 4x0022 enthalten Informationen über die darzustellenden Zeichen und Segmente. Die beiden linksbündigen Stellen werden über das Register 4x0003 (Bereich –9…99) dargestellt. Der Wert 0 schaltet die Anzeige der beiden Stellen ab. Die Anzeige ist nur aktiv, falls das Register 4x0002 positive Werte enthält.

In der **Defaulteinstellung** (Register 4x0001 enthält den Wert 0 für die Standardanzeige) sind im Dot-Matrix-Bereich die Zeichen I-Q (Register 4x0014 bis 4x0022) ebenfalls frei programmierbar. Im 7-Segment-Bereich wird dabei automatisch der aktuelle Messwert angezeigt.

*Fortsetzung siehe nächste Seite!*

![](_page_10_Picture_1.jpeg)

**Aufbau Segment-Muster (Register 4x0005)**

![](_page_10_Figure_3.jpeg)

![](_page_10_Figure_4.jpeg)

#### **ASCII-Code-Tabelle für Dot Matrix Anzeigebereich**

 **> ? @ A B C D E**

 **G H**

![](_page_10_Picture_713.jpeg)

![](_page_10_Picture_714.jpeg)

![](_page_10_Picture_715.jpeg)

![](_page_10_Picture_716.jpeg)

Nicht in der Tabelle aufgeführte ASCII-Zeichen bzw. Steuerzeichen werden als Leerzeichen dargestellt.

![](_page_11_Picture_1.jpeg)

### **TELEGRAMME**

### **Function 04 Read Input Register**

![](_page_11_Picture_335.jpeg)

### **Function 05 Write Single Coil**

![](_page_11_Picture_336.jpeg)

![](_page_12_Picture_1.jpeg)

### **Function 06 Write Single Register & Function 16 Write Multiple Register**

![](_page_12_Picture_346.jpeg)

**\*** Der Anzeigewert ist abhängig vom eingestellten Einheitensystem (siehe Tabelle "Function 05 Write Single Coil").

![](_page_13_Picture_1.jpeg)

### **Function 08 Diagnostics**

Folgende **Sub Function Codes** werden unterstützt

![](_page_13_Picture_246.jpeg)

# **Function 17 Report Slave ID Aufbau Antworttelegramm**

![](_page_13_Picture_247.jpeg)

#### D **Montage und Inbetriebnahme**

Die Geräte sind im spannungslosen Zustand anzuschließen. Der Anschluss der Geräte darf nur an Sicherheitskleinspannung erfolgen. Folgeschäden, welche durch Fehler an diesem Gerät entstehen, sind von der Gewährleistung und Haftung ausgeschlossen. Montage und Inbetriebnahme der Geräte darf nur durch autorisiertes Fachpersonal erfolgen. Es gelten ausschließlich die technischen Daten und Anschlussbedingungen der zum Gerät gelieferten Geräteetikettdaten, der Montage- und Bedienungsanleitung. Abweichungen zur Katalogdarstellung sind nicht zusätzlich aufgeführt und im Sinne des technischen Fortschritts und der stetigen Verbesserung unserer Produkte möglich. Bei Veränderungen der Geräte durch den Anwender entfallen alle Gewährleistungsansprüche. Der Betrieb in der Nähe von Geräten, welche nicht den EMV-Richtlinien entsprechen, kann zur Beeinflussung der Funktionsweise führen. Dieses Gerät darf nicht für Überwachungszwecke, welche dem Schutz von Personen gegen Gefährdung oder Verletzung dienen und nicht als NOT-AUS-Schalter an Anlagen und Maschinen oder vergleichbare sicherheitsrelevante Aufgaben verwendet werden.

Die Gehäuse- und Gehäusezubehörmaße können geringe Toleranzen zu den Angaben dieser Anleitung aufweisen.

Veränderungen dieser Unterlagen sind nicht gestattet.

Bei Reklamationen werden nur vollständige Geräte in Originalverpackung angenommen.

#### **Hinweise zum mechanischen Ein- und Anbau:**

Der Einbau hat unter Berücksichtigung der einschlägigen, für den Messort gültigen Vorschriften und Standards (wie z. B. Schweißvorschriften usw.) zu erfolgen. Insbesondere sind zu berücksichtigen:

- VDE ⁄ VDI Technische Temperaturmessungen, Richtlinie, Messanordnungen für Temperaturmessungen
- die EMV-Richtlinien, diese sind einzuhalten
- eine Parallelverlegung mit stromführenden Leitungen ist unbedingt zu vermeiden
- es wird empfohlen abgeschirmte Leitungen zu verwenden, dabei ist der Schirm einseitig an der DDC ⁄ SPS aufzulegen.

Der Einbau hat unter Beachtung der Übereinstimmung der vorliegenden technischen Parameter der Thermometer mit den realen Einsatzbedingungen zu erfolgen, insbesondere:

- Messbereich
- zulässiger maximaler Druck, Strömungsgeschwindigkeit
- Einbaulänge, Rohrmaße
- Schwingungen, Vibrationen, Stöße sind zu vermeiden (< 0,5 g)

**Achtung! Berücksichtigen Sie in jedem Fall die mechanischen und thermischen Belastungsgrenzen der Schutzrohre nach DIN 43763 bzw. nach speziellen S+S-Standards!**

#### **Flanschbefestigung:**

Bei Flanschbefestigungen sind die Schrauben am Flanschteil gleichmäßig anzuziehen. Die seitliche Druckschraube muss sicher klemmen, sonst kann es zum Durchrutschen des Fühlerschaftes kommen.

#### **Hinweise zur Inbetriebnahme:**

Dieses Gerät wurde unter genormten Bedingungen kalibriert, abgeglichen und geprüft. Bei Betrieb unter abweichenden Bedingungen empfehlen wir Vorort eine manuelle Justage erstmals bei Inbetriebnahme sowie anschließend in regelmäßigen Abständen vorzunehmen.

**Eine Inbetriebnahme ist zwingend durchzuführen und darf nur von Fachpersonal vorgenommen werden!**

### D **Wichtige Hinweise**

#### **Als AGB gelten ausschließlich unsere sowie die gültigen "Allgemeinen Lieferbedingungen für Erzeugnisse und Leistungen der Elektroindustrie" (ZVEI Bedingungen) zuzüglich der Ergänzungsklausel "Erweiterter Eigentumsvorbehalt".**

Außerdem sind folgende Punkte zu beachten:

- Vor der Installation und Inbetriebnahme ist diese Anleitung zu lesen und die alle darin gemachten Hinweise sind zu beachten!
- Bei Montage im Außenbereich ist ein geeigneter Wetter- und Sonnenschutz zu verwenden.
- Der Anschluss der Geräte darf nur an Sicherheitskleinspannung und im spannungslosen Zustand erfolgen. Um Schäden und Fehler am Gerät (z.B. durch Spannungsinduktion) zu verhindern, sind abgeschirmte Leitungen zu verwenden, eine Parallelverlegung zu stromführenden Leitungen zu vermeiden und die EMV- Richtlinien zu beachten.
- Dieses Gerät ist nur für den angegebenen Verwendungszweck zu nutzen, dabei sind die entsprechenden Sicherheitsvorschriften des VDE, der Länder, ihrer Überwachungsorgane, des TÜV und der örtlichen EVU zu beachten. Der Käufer hat die Einhaltung der Bau- und Sicherungsbestimmung zu gewährleisten und Gefährdungen aller Art zu vermeiden.
- Für Mängel und Schäden, die durch unsachgemäße Verwendung dieses Gerätes entstehen, werden keinerlei Gewährleistungen und Haftungen übernommen.
- Folgeschäden, welche durch Fehler an diesem Gerät entstehen, sind von der Gewährleistung und Haftung ausgeschlossen.
- Montage und Inbetriebnahme der Geräte darf nur durch Fachpersonal erfolgen.
- Es gelten ausschließlich die technischen Daten und Anschlussbedingungen der zum Gerät gelieferten Montage- und Bedienungsanleitung, Abweichungen zur Katalogdarstellung sind nicht zusätzlich aufgeführt und im Sinne des technischen Fortschritts und der stetigen Verbesserung unserer Produkte möglich.
- Bei Veränderungen der Geräte durch den Anwender entfallen alle Gewährleistungsansprüche.
- Dieses Gerät darf nicht in der Nähe von Wärmequellen (z.B. Heizkörpern) oder deren Wärmestrom eingesetzt werden, eine direkte Sonneneinstrahlung oder Wärmeeinstrahlung durch ähnliche Quellen (starke Leuchte, Halogenstrahler) ist unbedingt zu vermeiden.
- Der Betrieb in der Nähe von Geräten, welche nicht den EMV- Richtlinien entsprechen, kann zur Beeinflussung der Funktionsweise führen.
- Dieses Gerät darf nicht für Überwachungszwecke, welche dem Schutz von Personen gegen Gefährdung oder Verletzung dienen und nicht als Not-Aus-Schalter an Anlagen und Maschinen oder vergleichbare sicherheitsrelevante Aufgaben verwendet werden.
- Die Gehäuse- und Gehäusezubehörmaße können geringe Toleranzen zu den Angaben dieser Anleitung aufweisen.
- Veränderungen dieser Unterlagen sind nicht gestattet.
- Reklamationen werden nur vollständig in Originalverpackung angenommen.
- Bei Einsatz von Spannungsversorgungen mit einer Ausgangsleistung größer 15 W sind zusätzliche SIcherungsmaßnahmen (LS-Schalter) vorzusehen, um die abgegebene Energie im Fehlerfall zu begrenzen.

#### **Eine Inbetriebnahme ist zwingend durchzuführen und darf nur von Fachpersonal vorgenommen werden! Vor der Montage und Inbetriebnahme ist diese Anleitung zu lesen und die alle darin gemachten Hinweise sind zu beachten!**

![](_page_15_Picture_20.jpeg)

**WS-04** Wetter- und Sonnenschutz (optional)

# **HYGR**ASGARD**® xx - wModbus**

![](_page_16_Picture_2.jpeg)

![](_page_16_Figure_3.jpeg)

#### **© Copyright by S+S Regeltechnik GmbH**

Nachdruck, auch auszugsweise, nur mit Genehmigung der S+S Regeltechnik GmbH. Reprint in full or in parts requires permission from S+S Regeltechnik GmbH. La reproduction des textes même partielle est uniquement autorisée après accord de la société S+S Regeltechnik GmbH. Перепечатка, в том числе в сокращенном виде, разрешается лишь с согласия S+S Regeltechnik GmbH.

Irrtümer und technische Änderungen vorbehalten. Alle Angaben entsprechen unserem Kenntnisstand bei Veröffentlichung. Sie dienen nur zur Information über unsere Produkte und deren Anwendungsmöglichkeiten, bieten jedoch keine Gewähr für bestimmte Produkteigenschaften. Da die Geräte unter verschiedensten Bedingungen und Belastungen eingesetzt werden, die sich unserer Kontrolle entziehen, muss ihre spezifische Eignung vom jeweiligen Käufer bzw. Anwender selbst geprüft werden. Bestehende Schutzrechte sind zu berücksichtigen. Einwandfreie Qualität gewährleisten wir im Rahmen unserer Allgemeinen Lieferbedingungen.

Subject to errors and technical changes. All statements and data herein represent our best knowledge at date of publication. They are only meant to inform about our products and their application potential, but do not imply any warranty as to certain product characteristics. Since the devices are used under a wide range of different conditions and loads beyond our control, their particular suitability must be verified by each customer and/or end user themselves. Existing property rights must be observed. We warrant the faultless quality of our products as stated in our General Terms and Conditions.

Sous réserve d'erreurs et de modifications techniques. Toutes les informations correspondent à l'état de nos connaissances au moment de la publication. Elles servent uniquement à informer sur nos produits et leurs possibilités d'application, mais n'offrent aucune garantie pour certaines caractéristiques du produit. Etant donné que les appareils sont soumis à des conditions et des sollicitations diverses qui sont hors de notre contrôle, leur adéquation spécifique doit être vérifiée par l'acheteur ou l'utilisateur respectif. Tenir compte des droits de propriété existants. Nous garantissons une qualité parfaite dans le cadre de nos conditions générales de livraison.

Возможны ошибки и технические изменения. Все данные соответствуют нашему уровню знаний на момент издания. Они представляют собой информацию о наших изделиях и их возможностях применения, однако они не гарантируют наличие определенных характеристик. Поскольку устройства используются при самых различных условиях и нагрузках, которые мы не можем контролировать, покупатель или пользователь должен сам проверить их пригодность. Соблюдать действующие права на промышленную собственность. Мы гарантируем безупречное качество в рамках наших «Общих условий поставки».

## $\textcircled{\tiny{13}}\ \textcircled{\tiny{14}}\ \textcircled{\tiny{14}}\ \textcircled{\tiny{16}}\ \textcircled{\tiny{16}}$

**Busadresse, binärcodiert Bus address, binary coded Adresse du bus, code binaire Адресс шины, двоичный**

![](_page_17_Picture_2.jpeg)

![](_page_17_Picture_1260.jpeg)